## 「市民税・県民税申告書作成コーナー」(시민세・현민세 신고서 작성코너)사용법

1 「市民税・県民税申告書作成コーナー」(시민세・현민세 신고서 작성코너)<sup>에</sup> 대해서

(1)개요

「市民税・県民税申告書作成コーナー」(시민세・현민세 신고서 작성코너)를 사용하면 시민세・현민세와 국 민건강보험세의 신고서를 PC나 스마트폰으로 작성할 수 있습니다.

(2)사용료

무료

(3)주의사항

〇「市民税・県民税申告書作成コーナー」(시민세・현민세 신고서 작성코너)에서는 아래의 신고서는 작성 할 수 없습니다.

- $(1)$ 소득세 확정신고서
- (2)2020년 이전 수입에 대한 시민세・현민세 신고
- (3)급여, 연금, 사업소득, 잡소득 이외의 신고

종합과세의 양도소득과 분리과세의 양도소득(토지나 건물, 주식 등의 양도로 발생한 소득) 신고는 대응하지 않습니다.

- 〇「市民税・県民税申告書作成コーナー」(시민세・현민세 신고서 작성코너)를 이용하여 작성한 내용(데 이터)은 시청에 자동으로 전송되지 않습니다.
- 〇「市民税・県民税申告書作成コーナー」(시민세・현민세 신고서 작성코너)를 종료하면 입력한 내용은 저 장되지 않고 삭제됩니다.
- 2 입력 페이지 설명

입력할 페이지는 모두 5페이지입니다.

| 페이지명                      | 입력할 내용                                   |
|---------------------------|------------------------------------------|
| 1本人情報 (본인 정보)             | 【입력 필수】 신고자의 정보를 입력합니다.                  |
| 2 給与所得 · 公的年金等            | $[$ 해당하는 항목만 입력 $]$                      |
| (급여소득/공적연금 등)             | 급여소득 • 공적연금 등의 수입에 관한 정보를 입력합니다.         |
| 3 事業所得・その他                | $[$ 해당하는 항목만 입력 $]$                      |
| (사업소득/기타)                 | 사업소득과 이자수입, 배당수입 등에 관한 정보를 입력합니다.        |
| 4所得控除・税額控除<br>(소득공제/세액공제) | $[$ 해당하는 항목만 입력 $]$                      |
|                           | 의료비 공제, 사회보험료 공제, 생명보험료 공제 등 소득공제 • 세액공제 |
|                           | 에 관한 정보를 입력합니다.                          |
| 5扶養控除・専従者<br>(부           | [해당하는 항목만 입력]                            |
| 양공제/전종자)                  | 배우자, 부양친족, 사업전종자와 관련된 공제 정보를 입력합니다.      |

- 3 입력 순서
- (1)[1本人情報](1본인 정보)는 꼭 입력하십시오. 입력 [방법](https://www.city.miyazaki.miyazaki.jp/fs/7/8/3/5/3/5/_/783535.pdf)
- $(2)$   $[2 \sim 5]$  페이지는 해당하는 항목만 입력하십시오. 입력 방법은 각각 아래 페이지를 참조  $[2]$ 給与所得·公的年金等] $(2]$ 급여소득/공적연금 등)···입력 [방법](https://www.city.miyazaki.miyazaki.jp/fs/7/8/3/5/3/6/_/783536.pdf) [3事業所得・その他] (3사업소득/기타)・・・ <u>[입력](https://www.city.miyazaki.miyazaki.jp/fs/7/8/3/5/3/7/_/783537.pdf) 방법</u>  $[4\overline{\text{H}}$ 得控除·税額控除] (4소득공제/세액공제) • • • 입력 [방법](https://www.city.miyazaki.miyazaki.jp/fs/7/8/3/5/3/8/_/783538.pdf) [5扶養控除・専従者] (5부양공제/전종자) · · · [입력](https://www.city.miyazaki.miyazaki.jp/fs/7/8/3/5/3/9/_/783539.pdf) 방법
- $(3)$ 입력이 모두 끝나면 오른쪽 하단의 「入力内容の確認を行う」 (입력내용 확인하기) 를 누르십시오.

入力内容の確認を行う ♪

(4)입력한 내용이 표시되므로 내용을 확인하십시오.

 $[$ 입력내용 확인화면 $]$ 

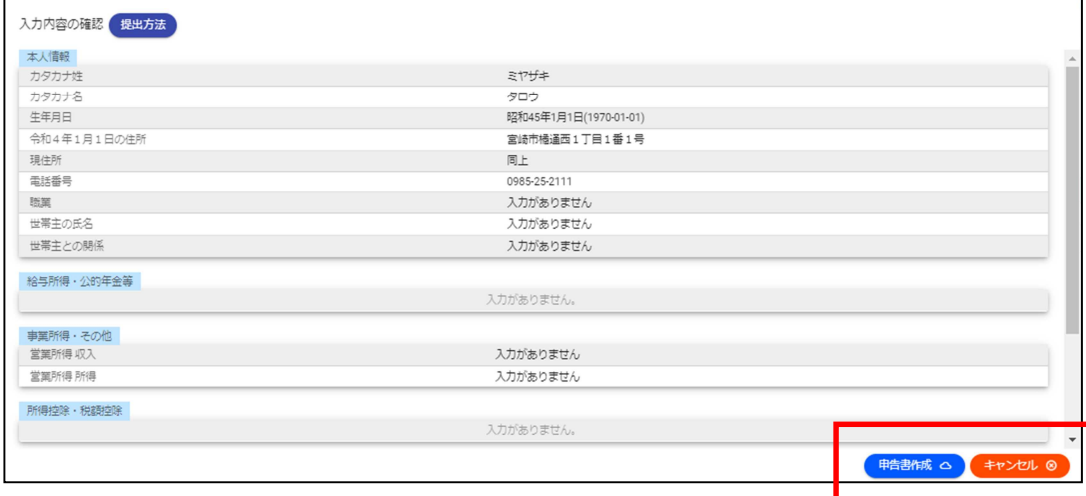

 $\bigcirc$ 입력내용에 오류가 없는 경우⇒「申告書作成」(신고서 작성) 을 누르십시오.

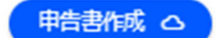

 $\bigcirc$ 입력내용에 오류가 있는 경우⇒「キャンセル」(취소)를 눌러서 수정하십시오.

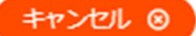

(수정 방법)

・왼쪽 상단의 탭에서 수정하고 싶은 페이지를 선택하여 수정하십시오.

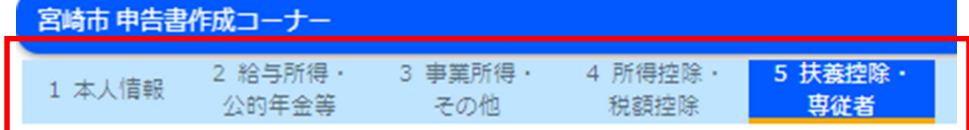

・수정 후에는 (3)과 같이 오른쪽 하단의「入力内容の確認を行う」(입력내용 확인하기) 를 누르십시

오.

入力内容の確認を行う ♪

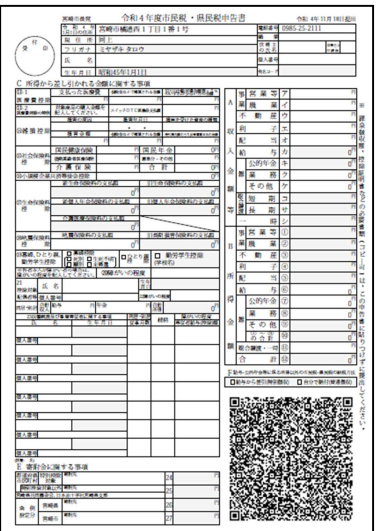

(5)「申告書作成」(신고서 작성)을 누르면, 신고서의 PDF 데이터가 표시됩니다. 제출 방법에 따라 인쇄를 하거나 PDF파일을 저장해 주십시오. ※「시민세・현민세 신고서 작성코너」를 종료하면 입력한 내용은 저장되지 않고 삭제됩니다.

(6)작성한 신고서에 필요한 서류를 첨부하여 아래의 ①또는 ②의 방법으로 제출하십시오.

①「宮崎市スマート申請システム」(미야자키시 스마트 신청시스템)을 이용한 인터넷 제출 「시민세・현민세 신고서 작성코너」로 작성한 신고서의 PDF파일을 「宮崎市スマート申請システム」 (미야자키시 스마트 신청시스템)을 이용하여 인터넷으로 제출할 수 있습니다. ※첨부서류는 이미지 데이터로 신고서와 같이 제출하십시오.

②우편 또는 시청에 지참하여 제출

「시민세・현민세 신고서 작성코너」로 작성한 신고서를 인쇄한 것이나 직접 써서 작성한 신고서를 첨부서류와 같이 시청 창구에 지참 또는 우편으로 보내주십시오.

 $\langle$ 필요한 첨부서류는? $\rangle$ 

・신고자의 본인확인서류 사본

- ・(마이넘버카드・운전면허증・재류카드 등 관공청에서 발행한 얼굴 사진이 있는 본인확인서류)
- ・소득이나 소득공제를 증명하는 서류 사본(해당사항을 신고할 경우)

・수지내역서(사업소득이나 부동산소득을 신고할 경우)

※「시민세・현민세 신고서 작성코너」로는 수지내역서를 작성할 수 없습니다. 미야자키시 홈페이지에 게재 <sup>된</sup> 「수지내역서」 양식을 이용, 작성하여 첨부하십시오. (사이트내 검색→「수지내역서」)

[제출처]

〒880-8505 宮崎市橘通西1丁目1番1号 宮崎市役所 市民税課(미야자키시청 시민세과)

## 〇문의처

입력 방법이나 신고 내용 중 궁금한 점은 시민세과로 문의해 주십시오.

## E-Mail: O5sizei@city.miyazaki.miyazaki.jp

※답변에 시간이 걸릴 수 있습니다. 시간의 여유를 가지고 문의하시기 바랍니다.